# **PayPal REST: Transaktionen filtern**

Die Einstellungen werden über Registerkarte: DATEI - AKTUELLE FIRMA / FILIALE / MANDANT - MANDANT BEARBEITEN aufgerufen.

Öffnen Sie auf dem Register: BANKVERBINDUNGEN eine PayPal-Bankverbindung zum ÄNDERN bzw. NEU erstellen.

## Weitere Bildhinweise zum Aufruf in Software einblenden

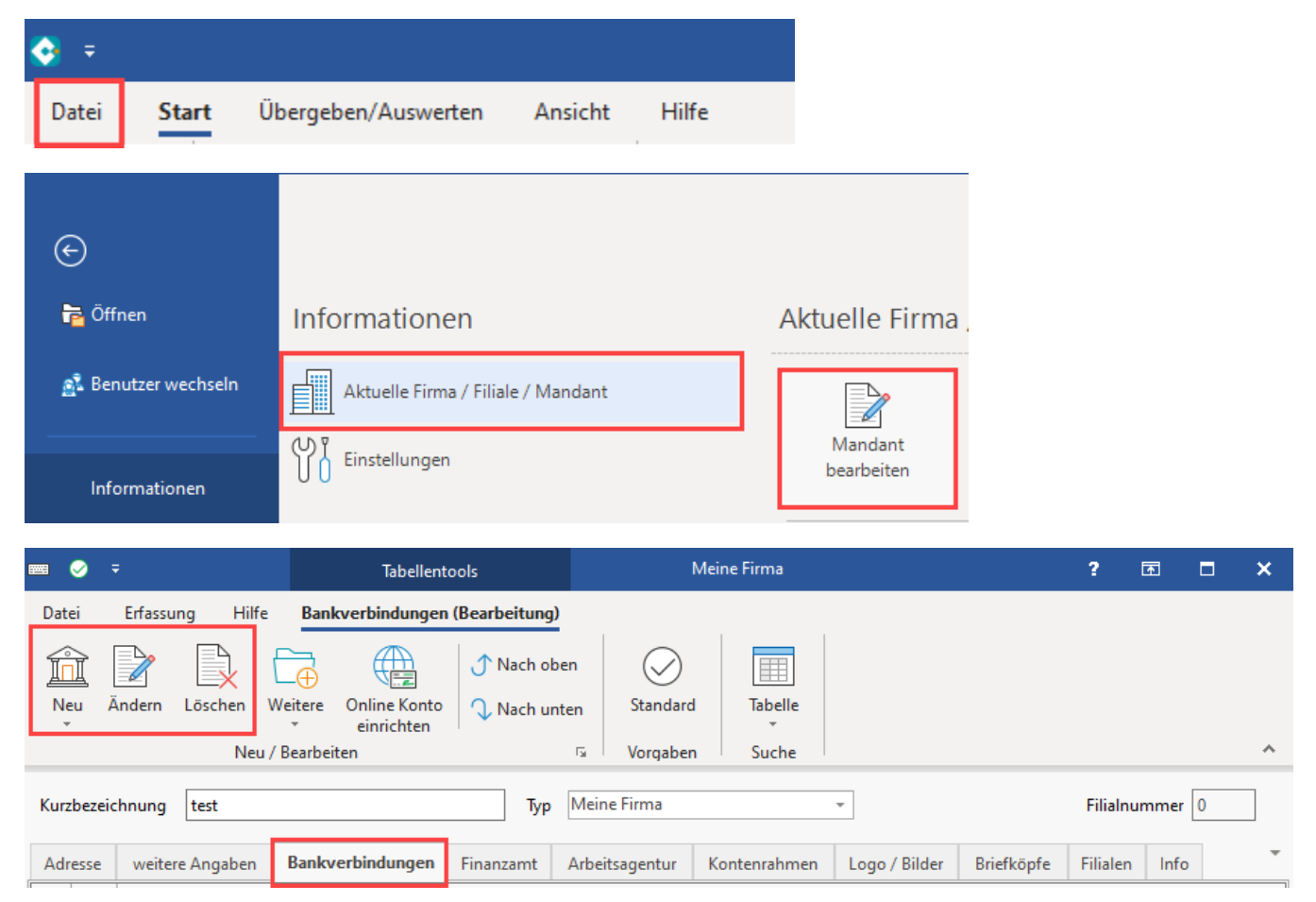

## Kennzeichen: "PayPal REST Transaktionen filtern" für Datensätze

Für den Abruf von Paypal Kontodatensätze über die REST API steht das Kennzeichen: "Paypal REST: Transaktionen filtern" unter der Gruppe "Problembehandlung" zur Verfügung.

Über dieses Kennzeichen wird ein spezieller Filter in der Software aktiviert bzw. aktiviert, der beim Abruf von PayPal-Datensätzen greift.

### **Mit aktiviertem Kennzeichen**

PayPal-Datensätze, welche im Feld "Empfänger/Auftraggeber" keine Angabe haben, werden mit aktiviertem Kennzeichen in microtech büro+ nicht mit mit Status "Aktiv" importiert und somit auch nicht in den Zahlungsverkehrseingang übertragen.

Der Zweck hiervon ist es, doppelte Buchungen sowie einen falschen Saldo zu vermeiden.

### **Mit ausgeschalteten Kennzeichen**

Mit einem deaktivierten Kennzeichen werden alle Transaktionen ungefiltert importiert.

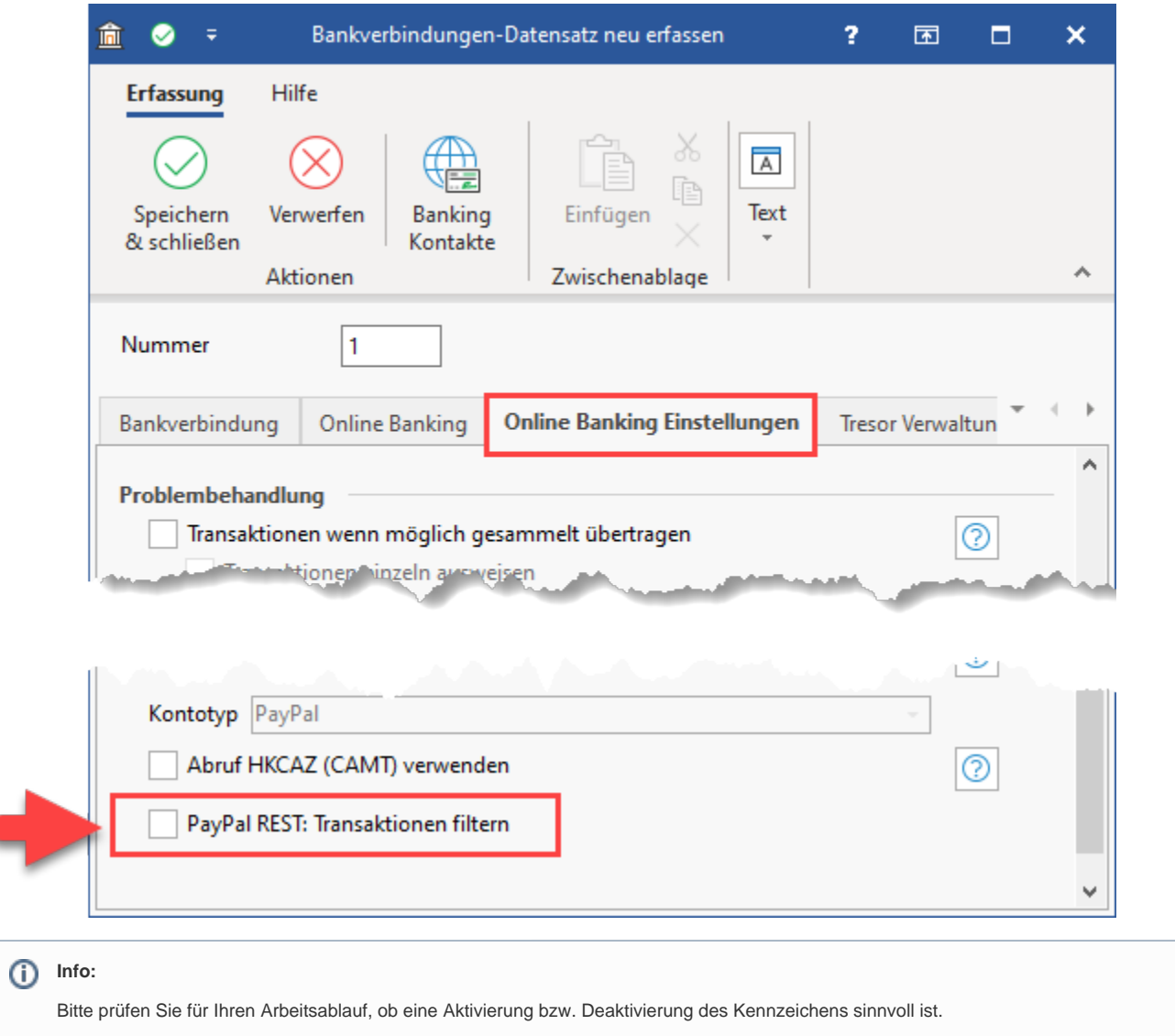